# **MSP430 图形可视化仿真**

[Hanson-he@ti.com](mailto:Hanson-he@ti.com)

本文描述 CCS4.0 版本下 MSP430 系列的图形化调试功能。

## **目录**

- 1 介绍
- 2 图形可视化的操作:
	- o 2.1 下载安装必需的组件
	- o 2.2 创建例子工程
	- o 2.3 配置图形显示和调试
- 3 注意事项
- 4 参考文档

# **1.介绍**

使用 TI DSP 开发的人都知道, 在 Code Composer Studio 环境中集成了图形 数据显示的功能,目前新一代的 CCSv4 能够支持 MSP430 家族的所有芯片, 这一 功能对于需要从存储器和寄存器直接实时的显示数据内容非常有用,本文使用网 上常用的 ADC12 MSP430F149 的例程代码进行调试,详细描述图形化数据显示的 操作流程和需要考量的因素。

### **2.图形可视化的操作**

### **2.1 下载安装必须的组件**

- 首先下载安装 CCSv4, 确认 MSP430 相关的仿真器也已经安装。
- 从 MSP430 系列例程代码链接网址 <http://focus.ti.com/mcu/docs/mcuprodcodeexamples.tsp?sectionId>= 96&tabld=1468 下载代码,同时解压例程代码,在例程代码中选择文件 <fet140\_adc12\_01.c>

### **2.2 创建例子工程**

- 在 CCSv4 集成环境中,创建一个新的 MSP430 工程,执行 File -> New -> CCS Proiect..., 然后命名 *MSP430\_araph*, 点击下一步。
- 选择 *MSP430* 为工程类型,点击下一步。
- 新建一个工程不需要特定的项目,因此接着点击下一步。
- 选择 *MSP430F149* 作为目标芯片,点击完成。这样就会创建如下一个工程。 目标芯片的配置可以参考如下的链接: [http://processors.wiki.ti.com/index.php/Creating\\_Custom\\_Target\\_](http://processors.wiki.ti.com/index.php/Creating_Custom_Target_) Configurations

| File Edit View Navigate Project Target Scrum Tools Window Help<br>  日出  監督 B+   参+   免+   デ   ダ   リ+ シ+ シ+ シ+ シ+<br>CC C/C++ Projects 33<br>P(G)<br>$\begin{array}{c}\n\circ \\ \circ \\ \circ \\ \circ \\ \circ \\ \circ \\ \circ\n\end{array}$<br>$\equiv \underbrace{\begin{smallmatrix}\text{m}{\bf s} & \text{m}{\bf s}{\bf p}{\bf 4}{\bf 3}{\bf 0}\end{smallmatrix}}_{\begin{smallmatrix}\text{H}\text{r}\\\text{L}\text{r}\\\text{d}\text{r}\\\text{d}\text{r}\\\text{e}\end{smallmatrix}}\text{graph }\{\text{Active-Debug}\}}$<br>V. MSP430F149.comi (Active/Default)<br>hk_msp430f149.cmd |                              |  |  |
|----------------------------------------------------------------------------------------------------|------------------------------|--|--|
|                                                                                                    |                              |  |  |
|                                                                                                    | 图图 C/C++                     |  |  |
|                                                                                                    | <b>PD</b><br>PD Stoutine II  |  |  |
|                                                                                                    | An outline is not available. |  |  |
|                                                                                                    |                              |  |  |

图 1: 新建一个工程

- 在 *MSP430\_graph* 工程名中右键,点击添加文件到工程中,指向例程代码 的目录,选择文件<fet140\_adc12\_01.c>。
- 双击源文件, 定位到31行 (检查下面需要修改的代码部分), 由于 ADC 运行在 200kSPS 不能显示数据, 为了降低转换速率的目的, 分频器 ADC12DIV0, ADC12DIV1 和 ADC12DIV2 将被添加到 ADC12CTL1 寄存器,因 此为了方便显示的目的,设定 ADC 运行在 5Hz。

 ADC12CTL0 = SHT0\_2 + ADC12ON; *// 设置采样时间,开启 ADC12* ADC12CTL1 = SHP + ADC12DIV0 + ADC12DIV1 + ADC12DIV2; *//使用采样定时器* ADC12IE = 0x01; *// 使能中断* ADC12CTL0 |= ENC; *// 转换使能* ...

...

- 当工程被创建之后, 在目标配置文件<MSP430F149.ccxml>中使用 USB 仿真 器。
- 编译工程: 菜单栏 Project -> Build Active Project。如果编译成功, 将看到如下界面。

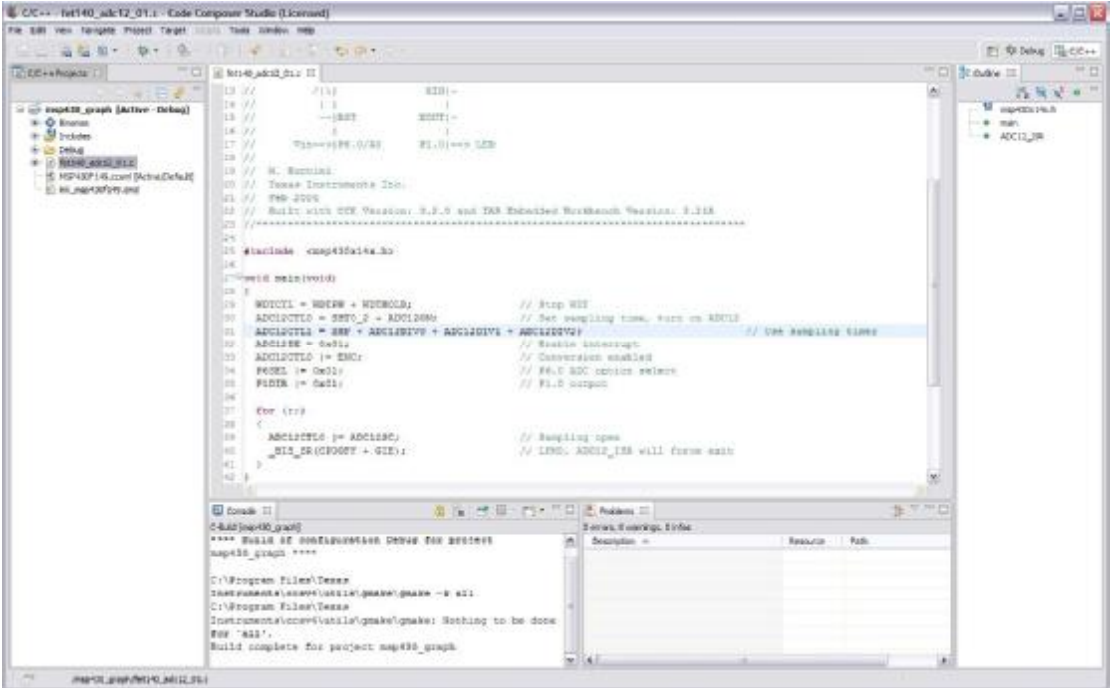

图 2: 编译成功界面

- **2.3 配置图形显示和调试**
	- 打开调试器,装载工程到目标板上,点击菜单栏 Target -> Debug Active Project. 如果配置正常, 将看到如下界面:

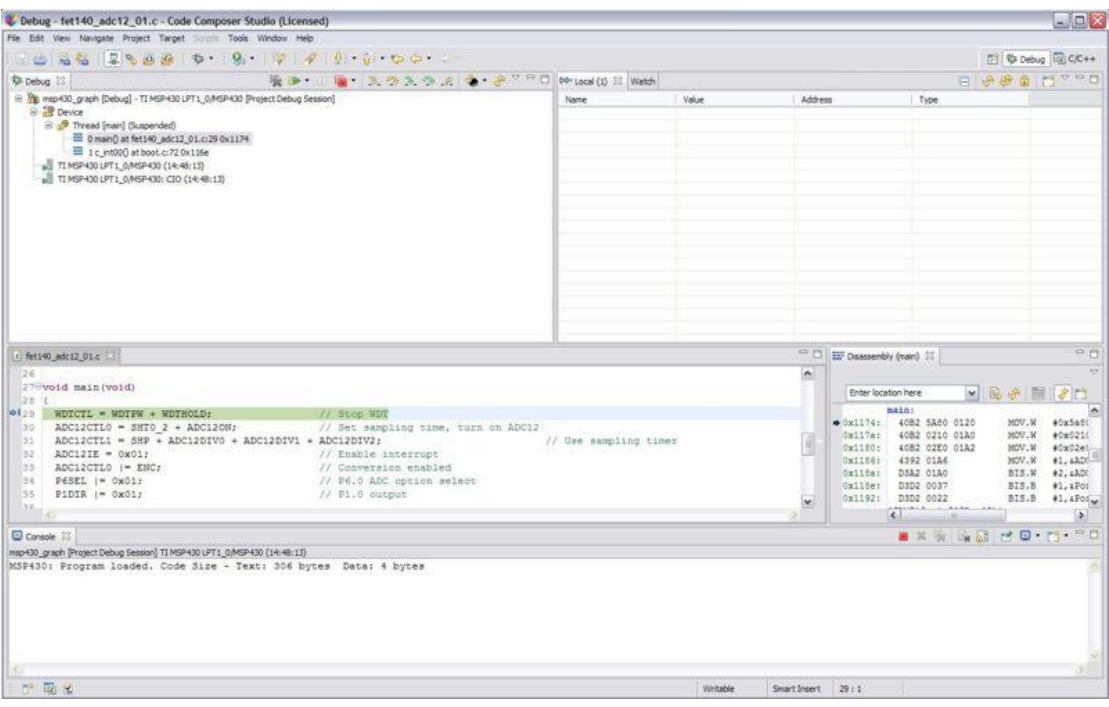

图 3: 工程加载

- 在源窗口中, 定位48行, 双击来使能一个断点, 将会看到一个小的蓝色 的点条。
- 右键蓝色点,然后点击 Breakpoint Properties,这一步将配置程序运行 到断点处会执行的操作。
- 在下列属性窗口中,点击数值,选择 Refresh All Windows (更新所有的 窗口),这将更新窗口,而不是在断点处完全终止程序。

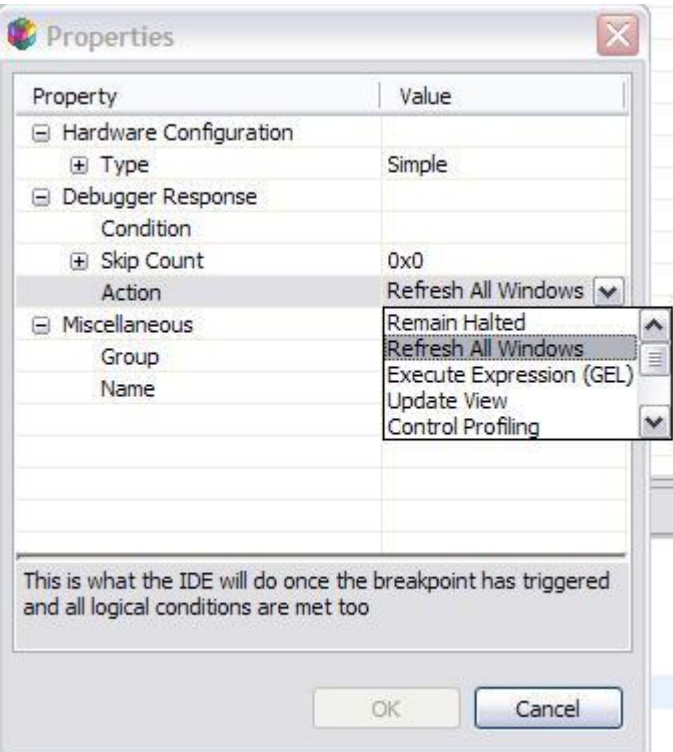

#### 图 4: 断点属性

• 寄存器 ADC12MEND 包含例程代码转换的结果, 因此这个数值需要在图形窗 口和观察窗口显示, 点击 Tools -> Graph -> Single Time, 配置如下的 选项。

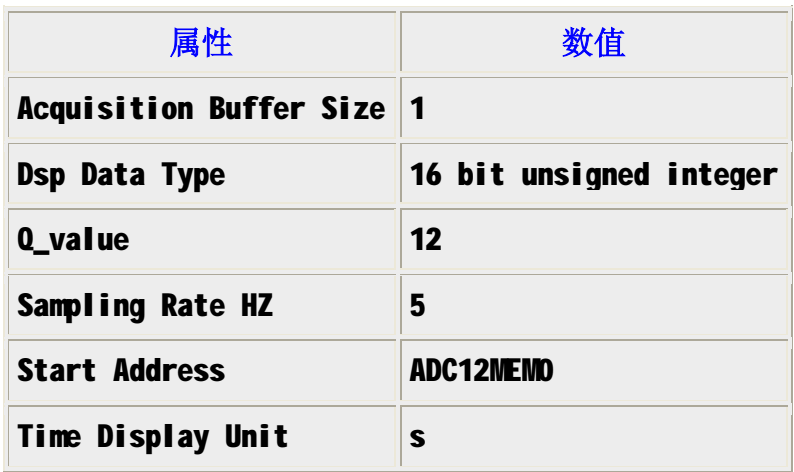

- 图形窗口在屏幕的底部,如果需要修改图形的属性,点击按钮
- 为了查看 ADC12MEM0 寄存器的数值,点击 *Watch 窗口中的 new,键入* \*(0x140),这个值表示 0x140 地址单元相应的内容。
- 现在运行目标程序,在图形窗口和观察窗口就可以看到数据以动画的形式 更新了。

#### **3.注意事项**

有时图形显示中的数据看上去像是错误的,出现这个问题的主要原因是图形 显示窗口不知道 ADC 电压的最大数值,实际上它是一个标准的数值,可以参考图 形显示 Q 数值的设置方法。定点 Q 格式的文章在 wikipedia 网站链接中: [http://en.wikipedia.org/wiki/Q\\_\(number\\_format\)](http://en.wikipedia.org/wiki/Q_(number_format))

由于 ADC 只能达到 12 位,在图形显示中可以显示 16 位无符号整形 (16 bit unsigned integers), Q 数值必须要设置, 如果 Q 数值是默认的数值 0, Y 轴会 显示 ADC 十进制的数值, 相应的 ADC 输出范围从 0 到 4095。因此, 为了在图形 工具中更好的校正 ADC 输入电压,Q 数值设定为 12,当 ADC 数据等于 **0xFFF** 时, 图形工具强制将其变为 1。这样图形显示中的数据就可以对应 ADC 输入电压的最 大数值。例如,如果 ADC 最大电压(AVcc) 是 2.8V,显示数据( 0,2), (0,4), (0,6)和(0,8)对应的实际数据为(0,0.56V),(0,1.12V),(0,1.68V)和(0,2.24V)。

| C Dirbug - Net140 adc12 Of.c - Code Competer Studio (Licensed)                                                                                                    |                                                                                                    |                              |                  |                                                                                                    |                                                                                     | $-10x$                                                                                                    |
|----------------------------------------------------------------------------------------------------|----------------------------------------------------------------------------------------------------|------------------------------|------------------|----------------------------------------------------------------------------------------------------|-------------------------------------------------------------------------------------|----------------------------------------------------------------------------------------------------|
| Fig. Edit: Year freviole: Royal Regel: 1999. Todd 1998by Help                                                                                                    |                                                                                                    |                              |                  |                                                                                                    |                                                                                     |                                                                                                    |
|                                                                                                    |                                                                                                    |                              |                  |                                                                                                    |                                                                                     | TT @ Debut HA CATHY                                                                                                    |
| <b>Dr. Debug 33</b>                                                                                                    | <b>EXECUTIVE AND RESERVE ASSESSED ASSESSED AND RESERVE AND RESERVE AND RESERVE AND RESERVE AND RESERVE AND RESERVE</b> |                              |                  |                                                                                                    | <b>二年後一座高行<sup>三面</sup>目</b>                                                        |                                                                                                    |
| 8 Tu month Longh Elebed - TIMSHOLLPT LILROPHID Dresser Delug Sessed                                                                                                    |                                                                                                    | <b>TEMM</b>                  | Value            | Address                                                                                                    | Type                                                                                |                                                                                                    |
| in all beaco                                                                                                    |                                                                                                    | DR 709140                    | 160O1            | <b>Dati off</b>                                                                                                    | $\sim$                                                                              |                                                                                                    |
| III y <sup>8</sup> Thread (main) (Rummin)<br>p= 0xem0 at fer140 adc13 (1) E 14 MODE At Book of 72 ON Line<br>A TENNIS AN UPTL ANSPAID DILORATE<br>all TIMEPASS UPS LAMERADO CIO CIDOASTI                                                                                                    |                                                                                                    | video la                     |                  |                                                                                                    |                                                                                     |                                                                                                    |
| 11 MADAGE AND DESCRIPTION<br>IT IT WALL ISSUED SECTION TUCTURE<br>11 SPEAGER VECTORVEDCLE TECTOR<br>at " Interrupt will ABCL2 ISS (would<br>87.7<br>高田<br>IF (ADCLINERS < GATFF)<br>FIDDY aw wombig<br>148<br>ibb<br>alse<br>E.<br>FIGUR 1* DECLA<br>B.<br>BEC 28 ENGIOPPOPELI<br>12.3<br>in. | JV Clear \$1.5 USB nff<br>// 345 PL-T LEE ON<br>// Clear CFRIPF LLC fans 21381                                         |                              |                  | 医西<br>All' Chappenist (mars) 22.<br>$\mathbb{R}$<br>Enter location have<br>88331<br>HattV4: 4282 5550 9129<br>UNL151: 4082 1280 0102<br>Hm1188.<br><b>HattBat</b><br>Hattile:<br>Ξ<br>Te11421 | HailTar 4082 8210 0180<br>4292 ILLAR<br>DEAL READ<br><b>DSS1 5637</b><br>DRIVE DE22 | ■ 足そ問け口<br>HDT.M<br>#EaSa56<br>HOT. IC<br>40,0200<br><b>AGNOSTIC</b><br>NAV. N<br>HOV.H #1,4800<br>BES.H.<br>#3.6800<br>801.8 #1.4941<br>505.5 #1.4FmL |
|                                                                                                    |                                                                                                    |                              |                  |                                                                                                    |                                                                                     | 1015                                                                                                    |
| Console By Single Time -1 22                                                                                                    |                                                                                                    |                              |                  | 日本ビョーたたる、決定決定し                                                                                                    |                                                                                     | $A - B - B - B$                                                                                                    |
|                                                                                                    |                                                                                                    |                              |                  |                                                                                                    |                                                                                     |                                                                                                    |
| 67                                                                                                    |                                                                                                    |                              |                  |                                                                                                    |                                                                                     |                                                                                                    |
| <b>GB</b>                                                                                                    |                                                                                                    |                              |                  |                                                                                                    |                                                                                     |                                                                                                    |
| 0.5                                                                                                    |                                                                                                    |                              |                  |                                                                                                    |                                                                                     |                                                                                                    |
|                                                                                                    |                                                                                                    |                              |                  |                                                                                                    |                                                                                     |                                                                                                    |
| GA.<br>1:30.3<br>3140.8<br>3340.3<br>3145.6                                                                                                    | 1048.3<br>1690.8<br>hill?<br>1.01.1                                                                                    | 2:14.3<br>2:80.8<br>$\sigma$ | 3163.3<br>1:65.8 | $3 + 41 - 3$                                                                                                    | 1170.8<br>11.71.1                                                                   | 11.76.4                                                                                                    |
| 中国出                                                                                                    |                                                                                                    |                              | <b>ISSUED</b>    | StartDown, 46134                                                                                                    |                                                                                     |                                                                                                    |

图 5: 图形的最终显示

- 目前使用标准化数值设置,下一步 CCS 将使用图形工具的最大输入设置。
- 有时在运行时改变图形工具的属性,会需要很长时间去更新,目前这个原 因还在查找中。
- 图形显示工具有自动缩放功能,由于测量输入的变化,默认的情况下,图 形显示工具会自动缩放,这样在输入部分会有一些噪声,类似于示波器的 AC 耦合以及 DC 电平设置。例如, 当输入一个固定的 DC 电压, 电压可能 会从 **0,1885** 跳到 **0,1895**。

#### **4. 参考资料**

MSP430F149 数据手册。下载地址 <http://www-s.ti.com/sc/techlit/msp430f149>

MSP430F1xx 用户手册。下载地址 <http://www-s.ti.com/sc/techlit/slau049>